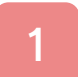

# はじめに

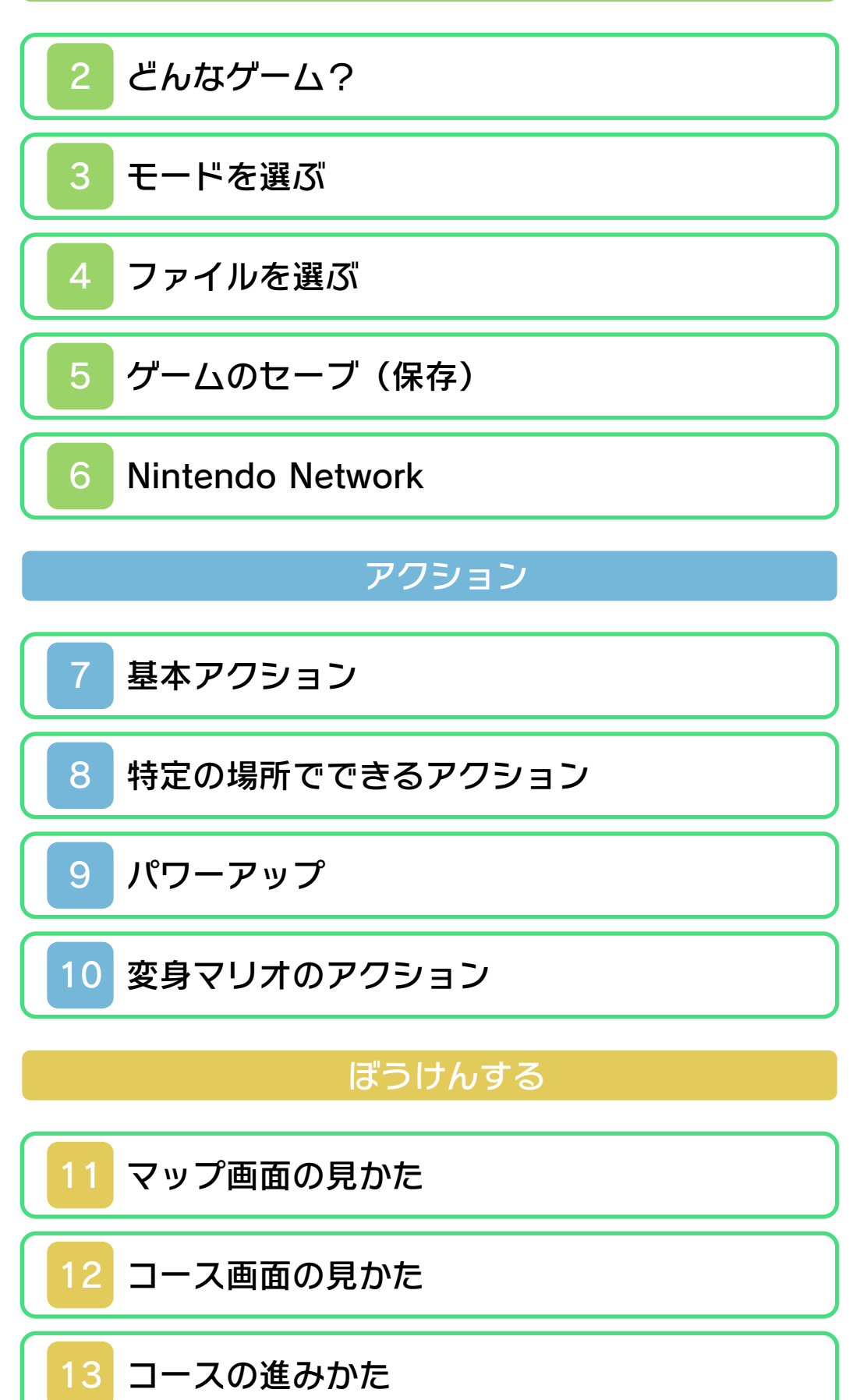

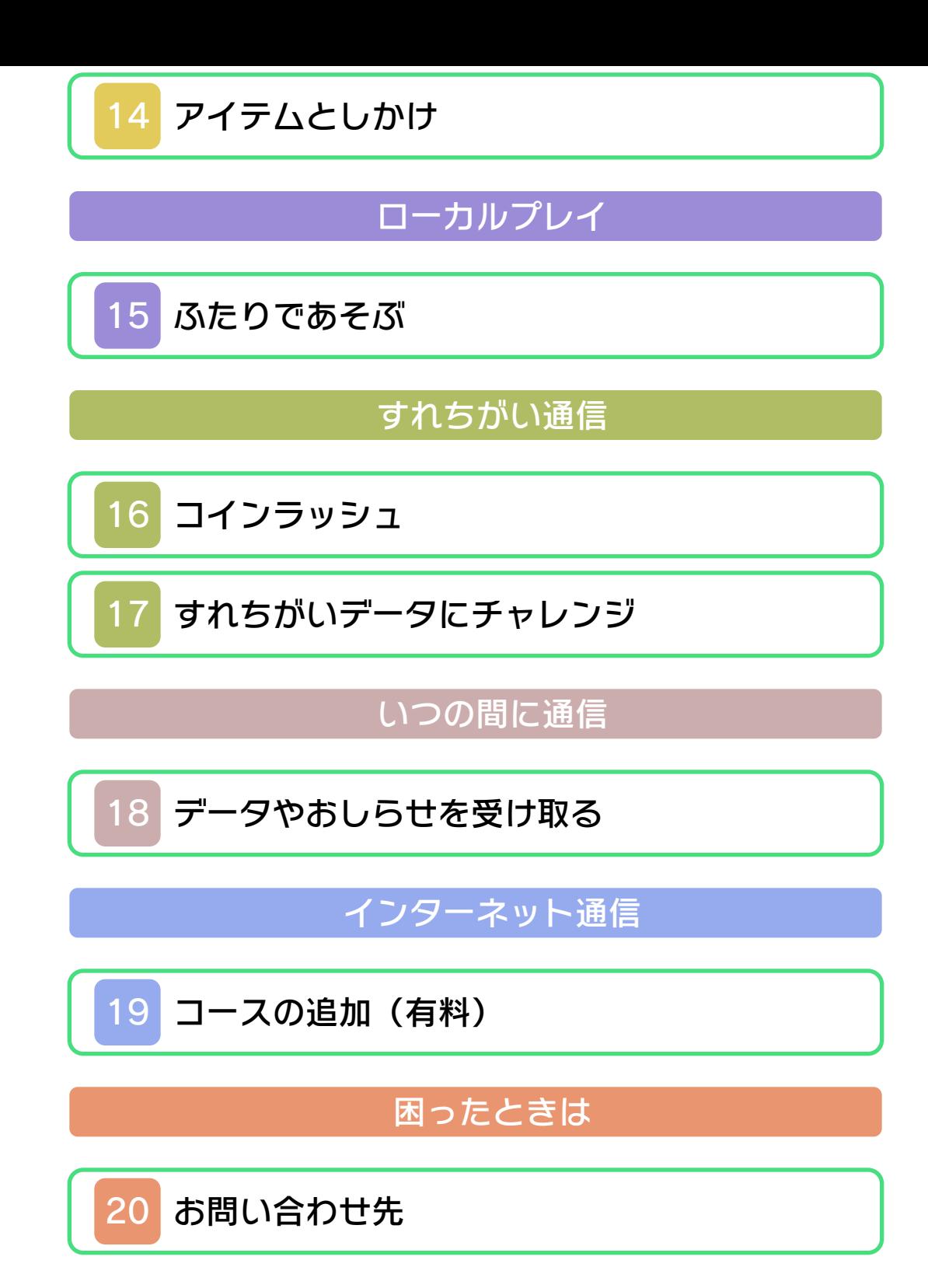

#### ごあいさつ

<span id="page-2-0"></span>このたびは『New スーパーマリオブラザ ーズ 2』をお買い上げいただき、誠にあり がとうございます。ご使用になる前に、こ の「取扱説明書」をよくお読みいただき、正 しくお使いください。

#### ▲ 安全に使用するために

本ソフトをご使用になる前に、HOMEメ ニューの ▲ を選び、「安全に使用するため に」の内容をご確認ください。ここには、 あなたの健康と安全のための大切な内容が 書かれています。

また、本体の取扱説明書もあわせてお読み ください。

### ゲームカードに関するご注意

ゲームカードをご利用の場合、以下の点に 注意してください。

#### 警告

●ゲームカードを小さいお子様の手の届く 場所に置かないでください。誤って飲み 込む可能性があります。

#### 使用上のおねがい

- ●直射日光の当たる場所、高温になる場 所、湿気やホコリ、油煙の多い場所での 使用、保管はしないでください。
- ●プレイ中にゲームカードを抜き差ししな いでください。
- ●ひねったり、叩きつけるなど乱暴な取扱 いをしないでください。
- ●衣類などと一緒に誤って洗濯をしたり、 液体をこぼしたり、水没させたり、濡れ た手や汗ばんだ手で触ったりしないでく ださい。
- ●端子部に指や金属で触ったり、息を吹き かけたり、異物を入れたりしないでくだ さい。
- ●分解や改造をしないでください。
- ●シンナーやベンジンなどの揮発油、アル コールなどではふかないでください。清 掃は乾いた布で軽くふいてください。
- **●ゲームカード、カードケースにはプラス** チック、金属部品が含まれています。廃 棄する場合は各自治体の指示に従ってく ださい。

インターネットに関するご注意

このゲームは、インターネットに接続して さまざまなデータを受け取ることができま す。ご利用に関して、以下の点に注意して ください。

- ●ゲームデータの改ざんなどにより、他の ユーザーに迷惑をかけるような不正行為 は絶対に行わないでください。そのよう な行為が確認された場合、当サービスへ の接続停止などの対処を行う場合があり ます。
- ●ゲームサーバーは、障害の発生によるメ ンテナンスなどによって、予告なく一時 停止することがあります。また、将来的 に各対応ソフトのサービスを終了するこ とがあります。詳しくは、任天堂のホー ムページをご覧ください。
- ●インターネットに接続すること、または 接続できないことによって生じたいかな る損害についても、当社は一切の責任を 負いません。あらかじめご了承くださ  $L$ <sub> $\alpha$ </sub>

#### 警 告

任天堂のゲームやソフトの複製は違法で あり、国内および外国の著作権法によっ て厳重に禁じられています。違反は罰せ られますのでご注意ください。なお、こ の警告は、私的使用を目的とする著作権 法上の権利を妨げるものではありませ ん。また、この取扱説明書も国内および 外国の著作権法で保護されています。

### WARNING

Copying of any Nintendo software or manual is illegal and is strictly prohibited by copyright laws of Japan and any other countries as well as international laws.Please  $\overline{\text{note}}$  that violators will be prosecuted. This warning does not interfere with your rights for personal use under copyright laws.

FOR SALE IN JAPAN ONLY. COMMERCIAL USE, U N A U T H O R I ZE D C OP Y A N D RENTAL PROHIBITED. 本品は日本国内だけの販売とし、また商 業目的の使用や無断複製および賃貸は禁 止されています。

ニンテンドー3DSのロゴ・ニンテンドー 3DSは任天堂の商標です。 © 2012 Nintendo

意匠登録 第1259804号、第1260043号

CTR-P-ABEJ-JPN 本ソフトウェアでは、フォントワークス株 式会社のフォントまたは同社のフォントを 改変したフォントを使用しています。

<span id="page-7-0"></span>2 どんなゲーム?

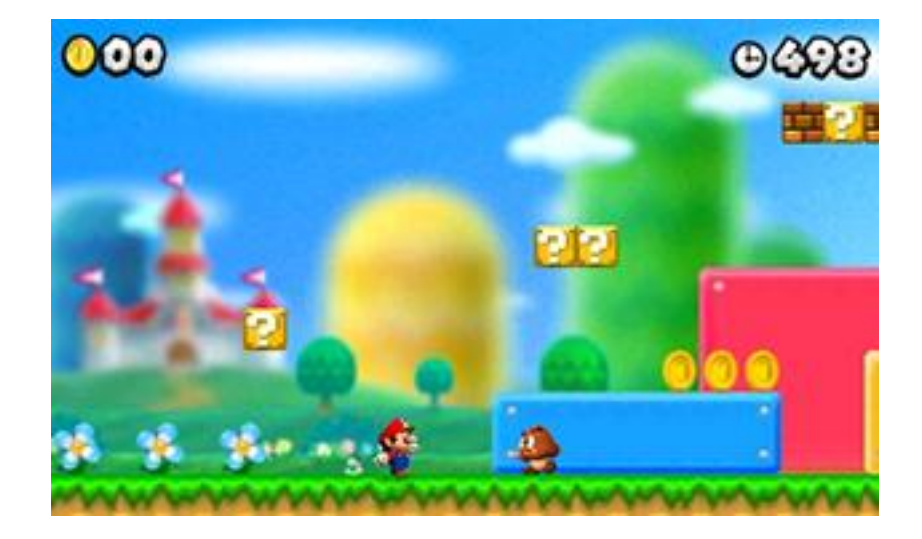

『New スーパーマリオブラザーズ 2』は、 主人公のマリオを操作するアクションゲ ームです。さまざまなアクションで敵や しかけをのりこえて、いくつものコースを ぼうけんします。どれだけコインを集め られるかも、楽しみのひとつです。

<span id="page-8-0"></span>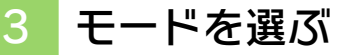

◎ ( cp) で選んで、 ④で決定します。B で1つ前の画面にもど ります。

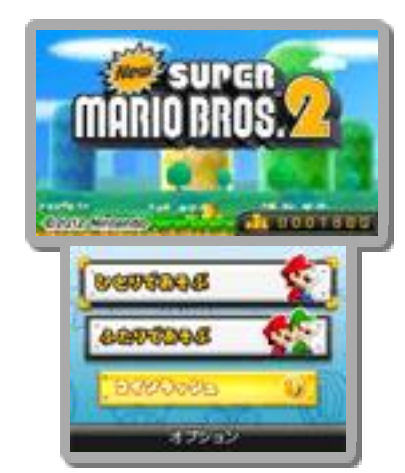

※ さはトータルコイン (これまで本ソ フトを遊んで集めたコイン【→14】の 枚数)です。

#### ひとりであそぶ

ローカルプレイを使って、2人で協力して 遊びます。 ふたりであそぶ【→15】

3つのコースをつづけてプレイし、コイン をたくさん集めます。すれちがった人か ら、すれちがいデータをもらうこともで きます。 コインラッシュ【→16、17】

※ ゲームを進めると選べます。

オプション

操作方法を変えたり、いつの間に通信 【→18】の設定をしたりできます。

#### <span id="page-9-0"></span>4 ファイルを選ぶ

最初から遊ぶときは「は じめから」、つづきから 遊ぶときはセーブされて いるファイルを選びます。

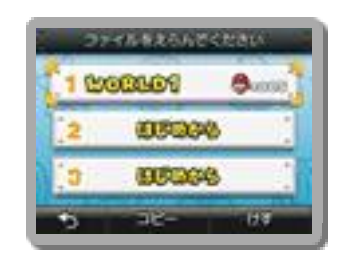

ファイルをコピーします。 コピー

選んだファイルのデータを消します。 けす

### 全セーブデータを消す

ソフト起動後、ニンテンドー3DSのロ ゴの表示が消えてからタイトル画面が 表示されるまでの間に、4+8+8+8+7 を同時におしつづけると、すべてのセ ーブデータを消すことができます。

※ 消したデータは元にもどせないので、 十分注意してください。

<span id="page-10-0"></span>5 ゲームのセーブ(保存)

セーブできるタイミングは、モードによ って異なります。

ひとりであそぶ

※ エンディングを見ると、マップ画面で 塔(とう)や城をクリアしたとき、スタ ーコインの看板の先に進んだときにセー ブできます【→11】。

いつでもセーブできるようになります。

### ちゅうだんする

マップ画面のポーズメニュー【→11】で は、一時的なセーブができます。 ※ ゲームを再開すると、ちゅうだんセー ブしたデータはなくなります。 ※ エンディングを見ると「ちゅうだんす る」が、いつでもセーブできる「セー

ブする」に変わります。

# ふたりであそぶ

※ トータルコインには、マリオとルイー ジの2人で集めた分がそれぞれ自動的 にセーブされます。 マリオを選んだプレイヤーは、「ひとり であそぶ」と同じ方法でセーブできます。

# ルイージを選んだときは

トータルコインのみ、自動的にセーブ されます。コースのクリア状況や残り 数、アイテムストック【→12】など はセーブできません。

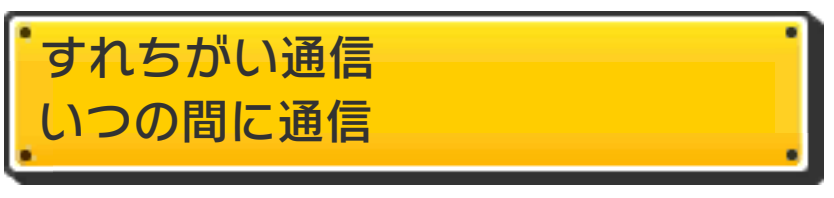

データを受信すると、自動的にセーブさ れます。

※ いつの間に通信【→18】のデータは、 SDカードに保存されます。

● むやみに電源をON/OFFする、デ ータのセーブ中にゲームカードを 抜き差しする、操作の誤り、端子 部の汚れなどの原因によってデー タが消えてしまった場合、復元は できません。ご了承ください。

● セーブデータを改造する装置の使 用は、ゲームを正常に進められな くなったり、セーブデータが壊れ たり消えたりする原因となります ので、絶対におやめください。万 一このような装置を使用してセー ブデータを改造された場合には、 改造する前の状態に復元すること はできませんので、十分にご注意く ださい。

### <span id="page-12-0"></span>6 Nintendo Network

対応ソフトにはNintendo Networkロゴ がパッケージに表示されています。 本ソフトは、Nintendo Network対応ソ フトです。

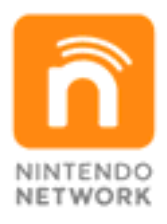

Nintendo Networkは、インターネット を通じてさまざまな遊びやコンテンツな どが楽しめる、任天堂のネットワークサ ービスの総称です。世界中の人と一緒に ゲームを楽しんだり、有料ソフトやコン テンツをダウンロードしたり、映像やメ ッセージなどを受け取ったり、いろんな ネットワークサービスが楽しめます。 ● Nintendo Networkについて

本ソフトでは、いつの間に通信でデー タやおしらせを受け取る【→18】こ とができます。 インターネット通信で「コインラッシ ュモード」専用追加コースの配信(有 料)【→19】にも対応しています。

#### 7 基本アクション

<span id="page-13-0"></span>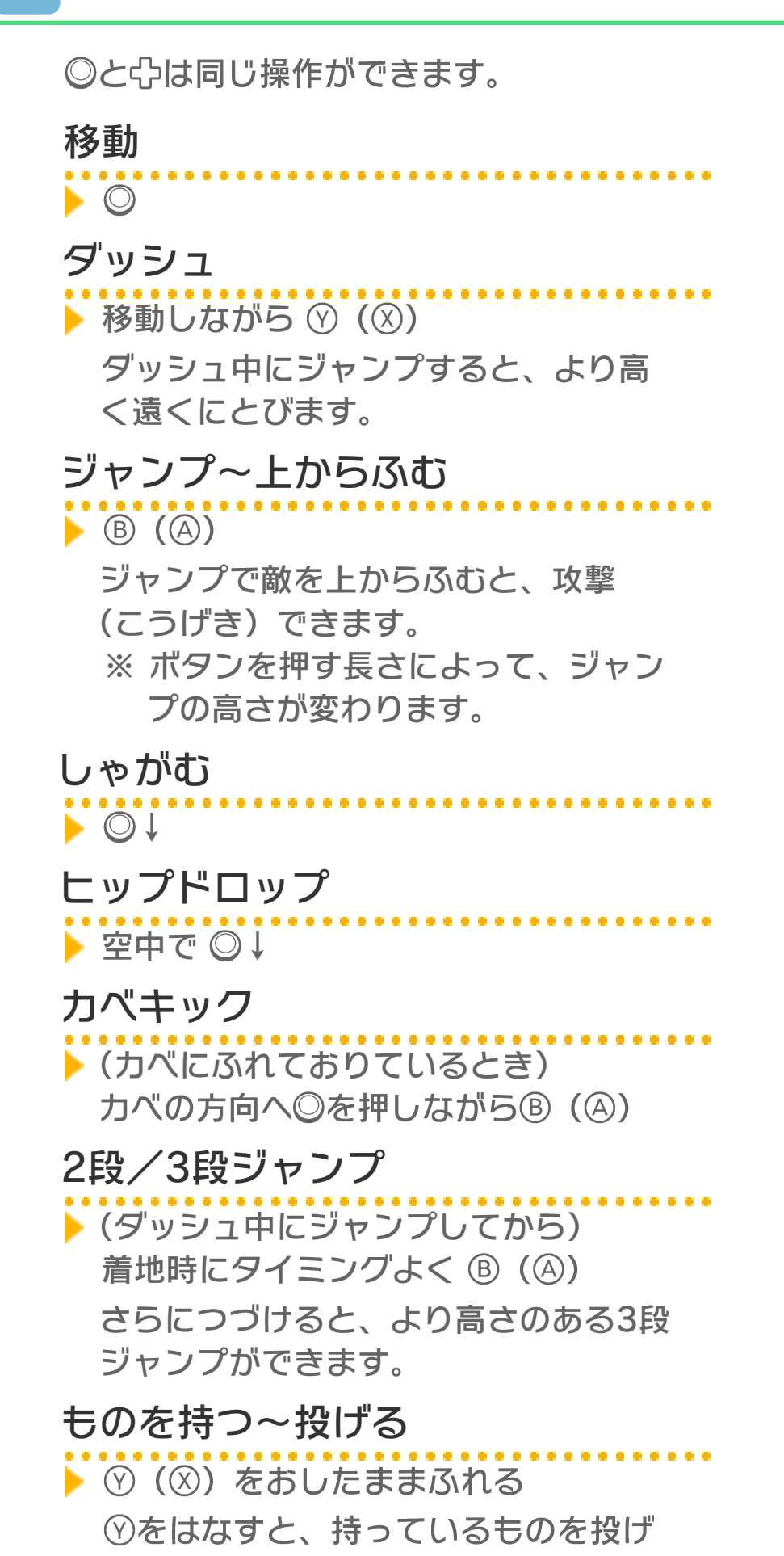

ます。

※ 本書では、初期設定で説明してい ます。 操作方法は、「オプション」で変える ことができます。

<span id="page-15-0"></span>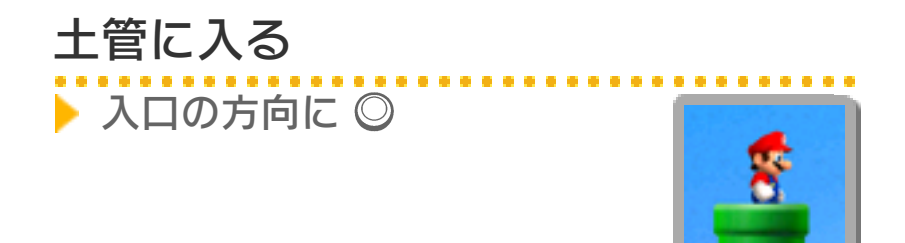

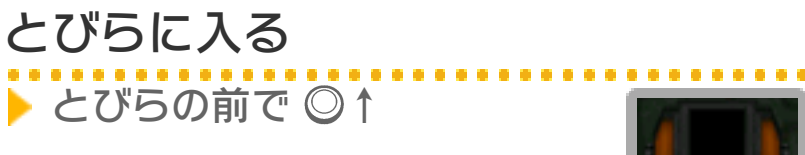

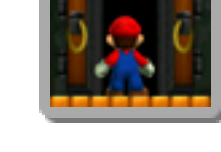

# 坂をすべる

▶ 坂道で ◎↓ 当たった敵を攻撃できます。

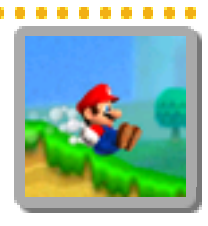

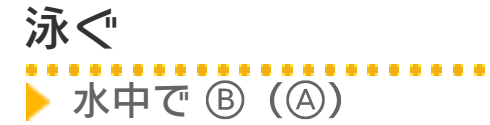

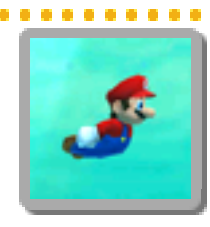

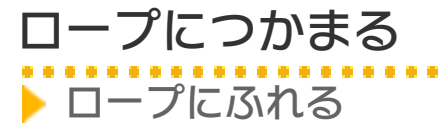

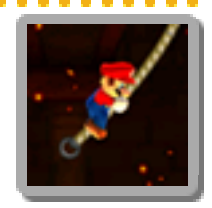

# 金あみにつかまる

▶ 金あみに重なって ◎↑ ⊙ (8) をおしながら移動 すると、速く移動できます。

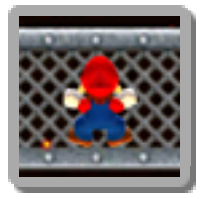

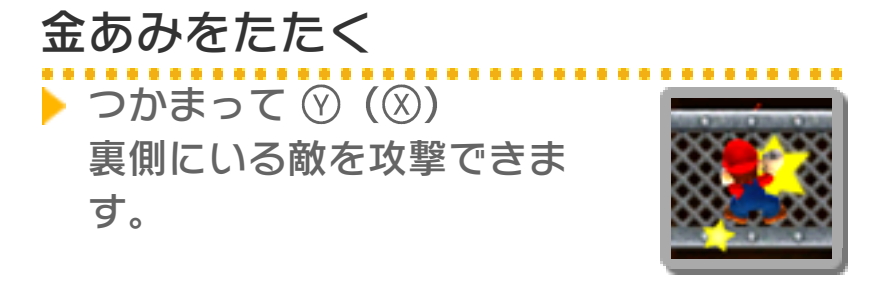

このほかにも、いろんなアクションが あります。

<span id="page-17-0"></span>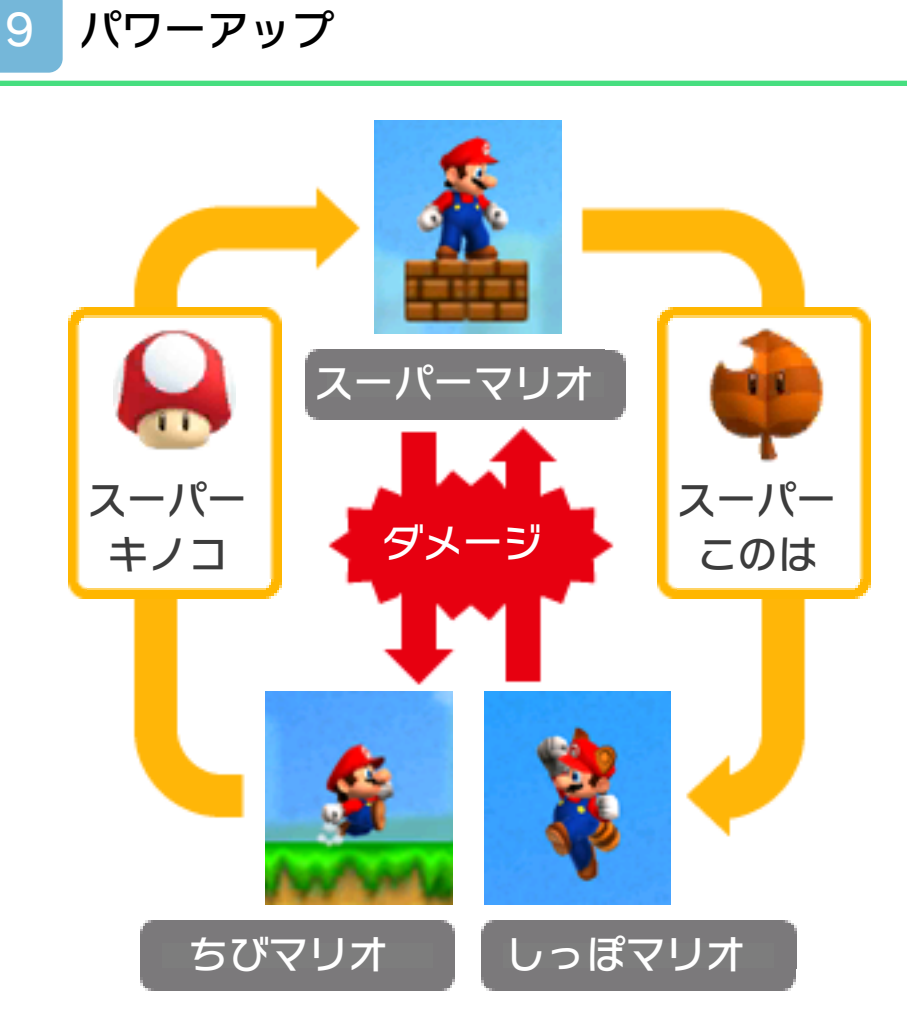

マリオとルイージはスーパーこのはなど のアイテムを取ると、特別な能力を持っ た姿に変身できます。

<span id="page-18-0"></span>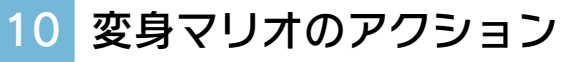

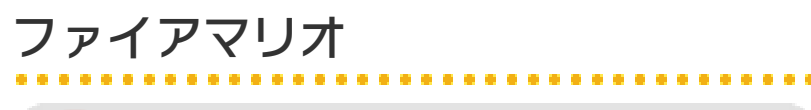

■ ファイアフラワーで変身

**♡ (⊗) でファイアボール** を投げます。

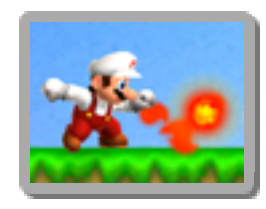

### しっぽマリオ

※ スーパーこのはで変身

**⑦ (図) でしっぽをふって** 攻撃します。空中で (B) (A) をおしつづけると、ゆっくり 落下します。

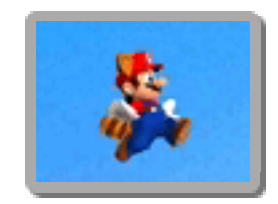

ダッシュすると **▶▶▶▶▶△**がたまりま す。 か点めつした状態で B (4) を ▶ 空を飛ぶ

おしつづけると、一定時間飛ぶことが できます。

ゴールドマリオ

■ ゴールドフラワーで変身

(♡ (♡) でゴールドファイ アボールを投げます。ブロッ クに当てると、コインに変 えることができます。敵に当

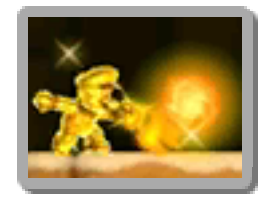

※ コースをクリアすると、ファイアマリ てると、コインがたくさん手に入ります。

オになります。

巨大マリオ

● 巨大キノコで変身

体当たりで敵をけちらした り、土管やブロックをこわし たりできます。

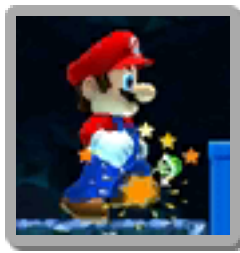

※ 一定時間たつと、スーパーマリオにな ります。

マメマリオ

■ マメキノコで変身

敵をふんでもたおせなくな りますが、せまいところを通 りぬけたり、水の上をダッシ ュしたりできます。

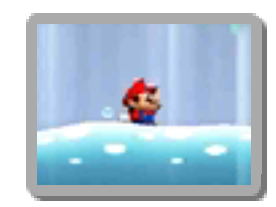

- ※ ヒップドロップをすると、敵を攻撃で きます。
- ※ ダメージを受けると、ミスになります。

#### <span id="page-20-0"></span>11 マップ画面の見かた

マリオを動かして、プレイするコースを 選びます。口かRで、画面を左右にずら して見ることができます。

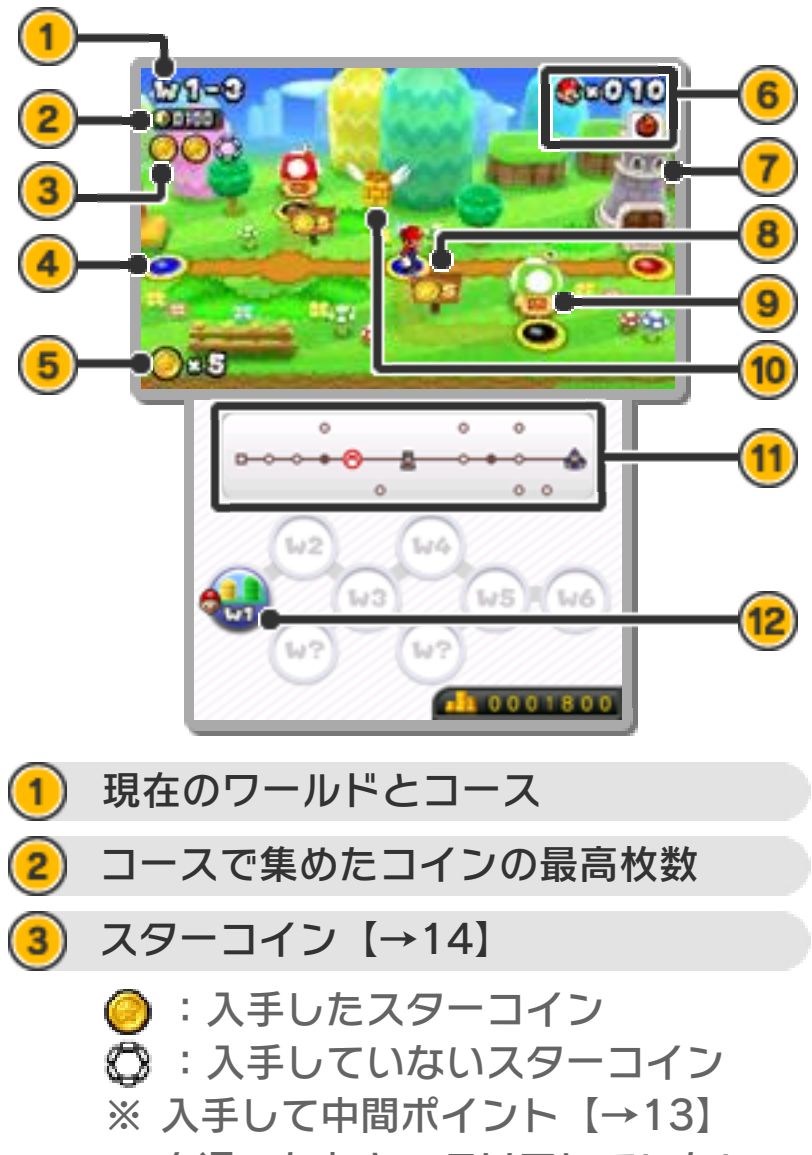

を通ったあと、クリアしていない ときは が表示されます。

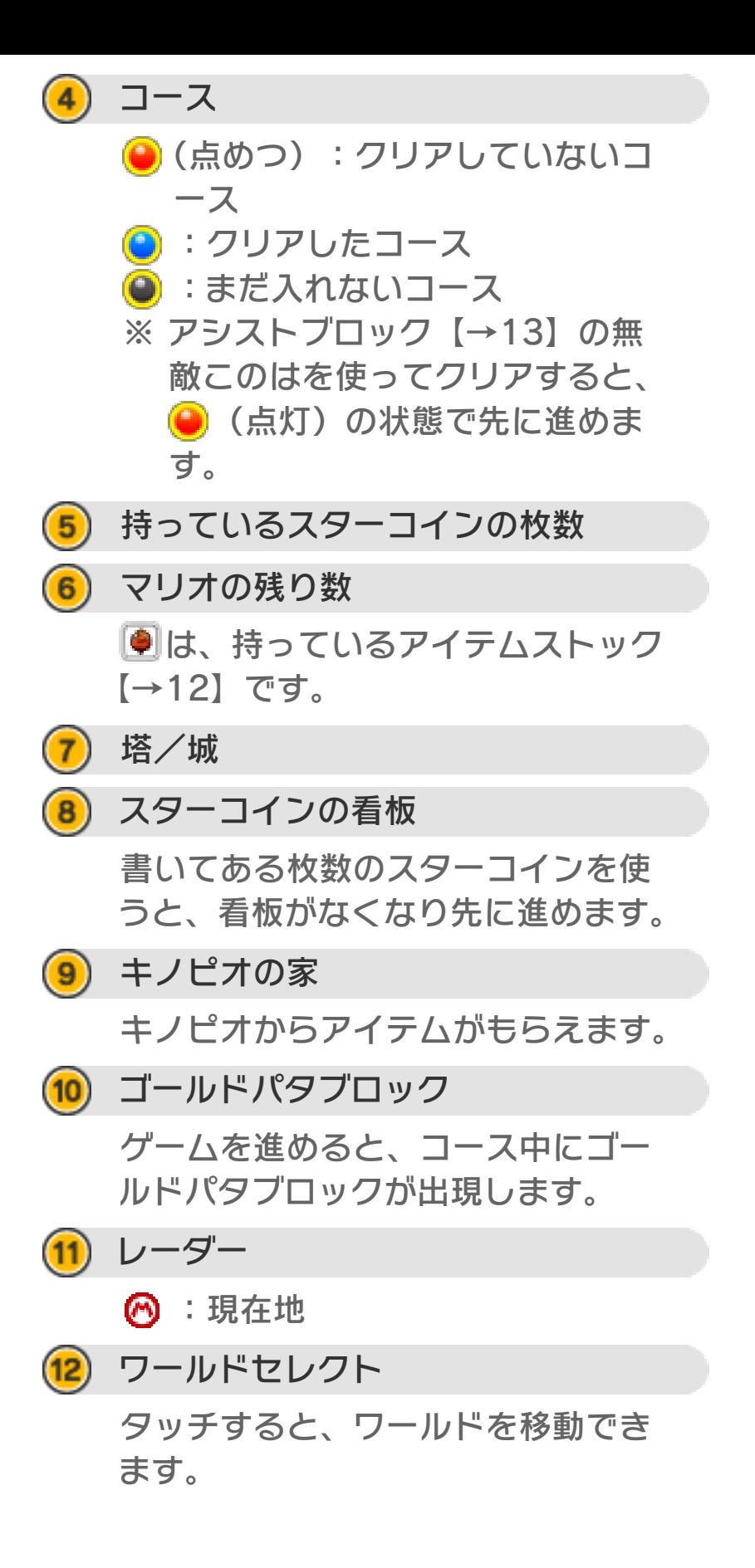

ポーズメニュー

**START (SELECT) をおすと表示さ** れ、「ゲームをつづける」「ちゅうだ んする」「タイトルにもどる」の項目 が選べます。

※ コース画面【→12】でも表示でき ますが、項目は異なります。

<span id="page-23-0"></span>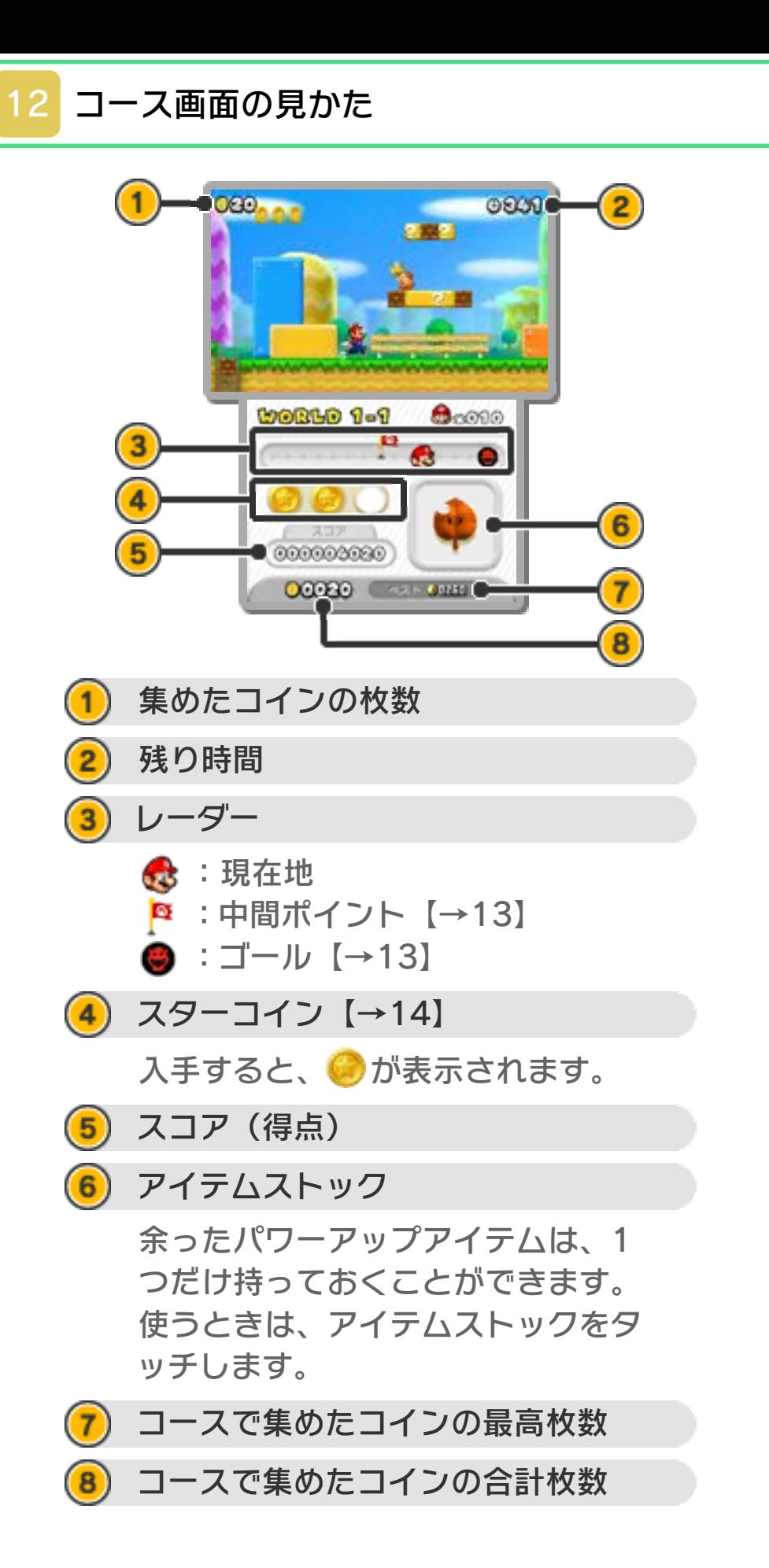

<span id="page-24-0"></span>13 コースの進みかた

敵をたおしたりしかけを使ったりしなが ら、ゴールをめざして進みます。

### 中間ポイント

ふれると、ミスをしてもそこから やり直すことができます。

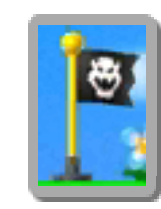

- ※ ほかのコースを遊ぶと、コースのはじ めからになります。
- ※ ちびマリオのときに中間ポイントにふ れると、スーパーマリオにパワーアッ プします。

#### ゴール

ポールにつかまると、コースクリ アです。

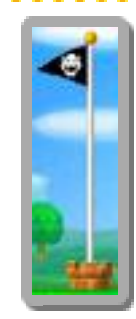

# ミスについて

以下の状態になるとミスとなり、マリオ の残り数が1減ります。

- ・ちびマリオ、マメマリオのときにダメ ージを受ける。
- ・穴などに落ちる。
- ・残り時間が0になる。

### ゲームオーバー

残り数が1のときにミスをすると、ゲーム オーバーです。残り数は5の状態で、最後 にセーブしたところからやり直すことが できます。

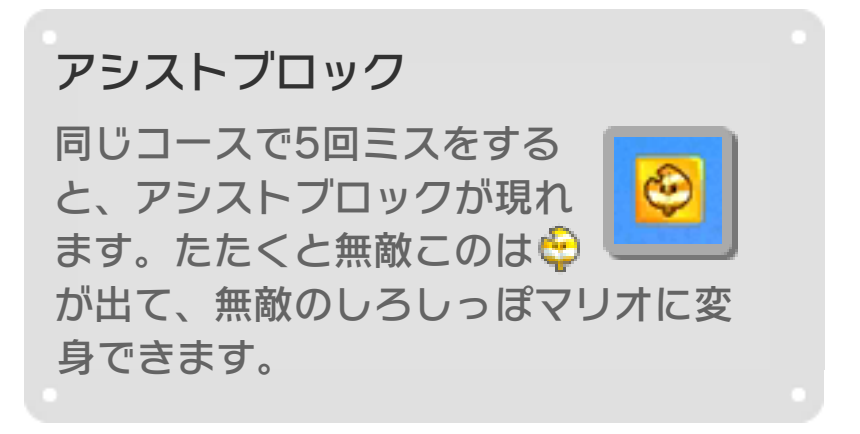

# <span id="page-26-0"></span>14 アイテムとしかけ

コイン 100枚集めると、マリオの残り 数が1増えます。 スーパースター 一定時間、マリオが無敵になり、 ダッシュのスピードも速くなり ます。

1UPキノコ

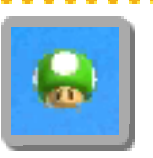

マリオの残り数が1増えます。

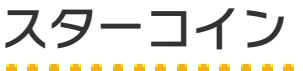

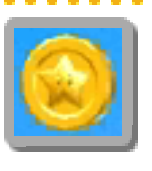

各コースに3枚あります。たくさ ん集めると、マップにある看板 の先に進めます。

### あかPOWブロック

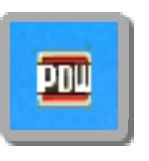

たたくと、しょうげきを与えて ほかのブロックをこわすことが できます。

### 10コインブロック

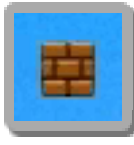

見た目はふつうのブロックと同 じですが、たたくたびにコイン が出てきます。 ※ 10枚以上コインを出してから たたくと、ゴールドブロック に変わります。

## ゴールドブロック

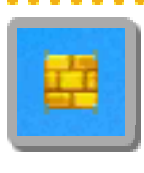

かぶった状態で走ったりジャン プしたりすると、コインがたく さん手に入ります。 ※ 敵に当たるか、一定枚数のコ インが出ると、ブロックは外 れます。

### ゴールドリング

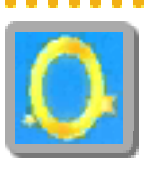

くぐると、敵が一定時間金色に なり、コインをたくさん出現さ せます。

あかリング

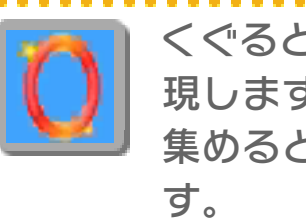

くぐると、あかコイン 1) が8枚出 現します。一定時間内にすべて 集めると、アイテムが出てきま

# スイッチブロック

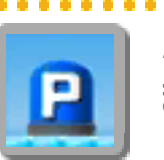

ふむと、いろいろな変化が起き ます。

このほかにも、いろんなアイテムとし かけがあります。

### <span id="page-28-0"></span>15 ふたりであそぶ

ローカルプレイ マを使って遊びます。マ リオのぼうけんにルイージが加わり、2人 で協力して進みます。 「ひとりであそぶ」よりも、コインを集め やすくなります。

#### 用意するもの

**● ニンテンドー3DS本体:2台** 

●『New スーパーマリオブラザーズ 2』:2本

### はじめかた

● 1人がマリオ、もう1 人がルイージを選び、 画面の指示にしたがっ て進みます。

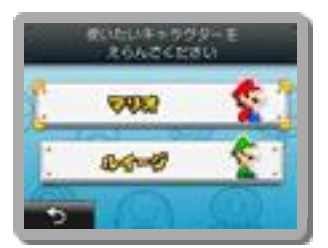

❷ マリオを選んだプレイヤーがコースを 選ぶと、コース画面に進みます。

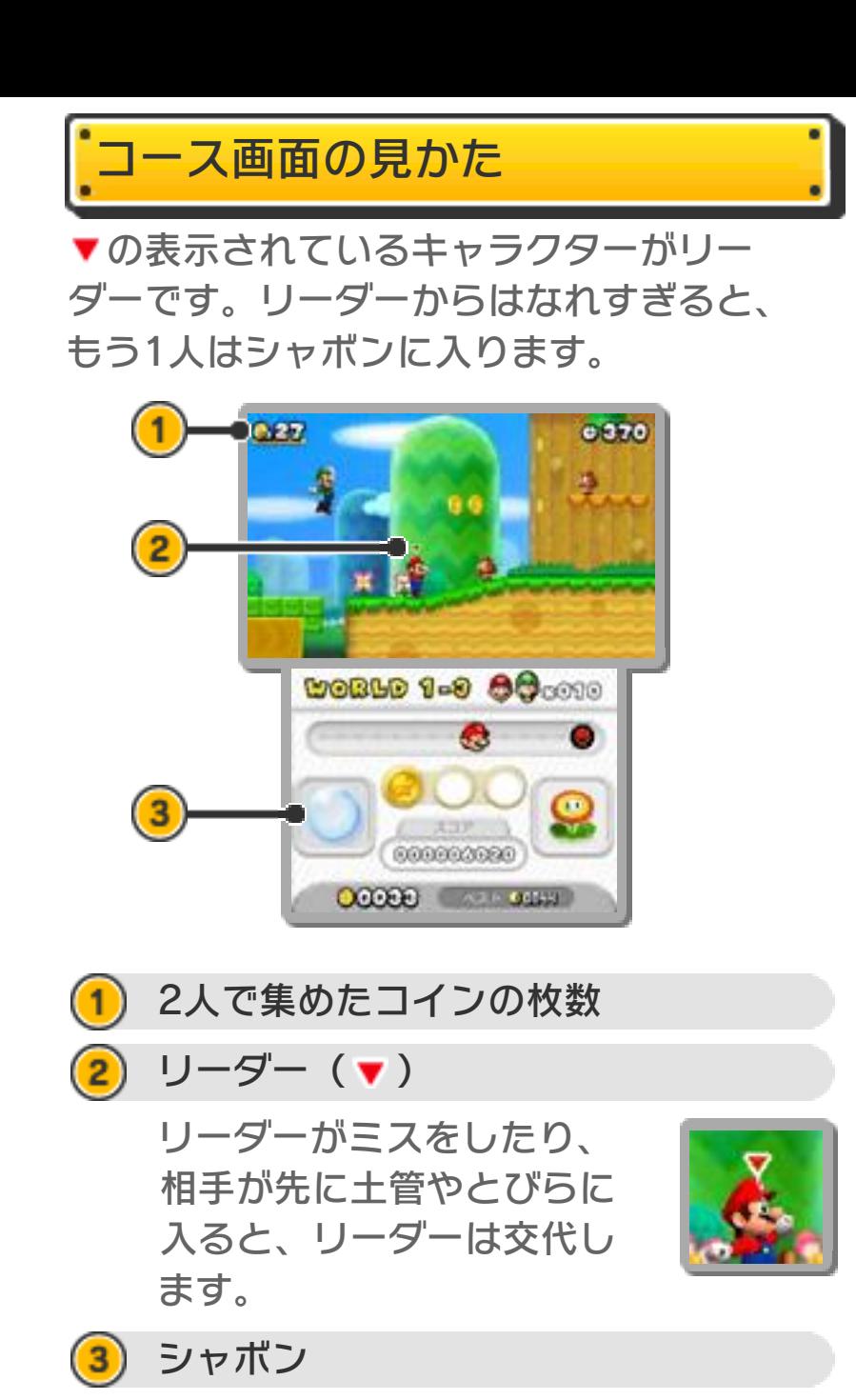

タッチすると、シャボンに入ります。

### シャボン

シャボンに入っている間は、ダ メージを受けません。ボタンを いろいろおして相手にふれると、 シャボンが割れて出ることがで きます。

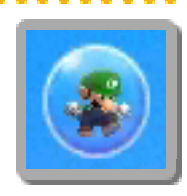

# ミスについて

ミスをしても、もう1人がコースに残って いると残り数は減りません。ミスをした キャラクターは、シャボンに入ってコー スにもどります。

以下の場合は、残り数が1減ってマップ画 面にもどります。

- ・2人同時にミスをする。
- ・1人がシャボンに入っているとき、もう 1人がミスをする。
- ※ 2人ともシャボンに入ると、残り数は そのままでマップ画面にもどります。

<span id="page-31-0"></span>16 コインラッシュ

できるだけたくさんコインを集めながら、 3つのコースをプレイします。 プレイしたコースと集めたコインの枚数 は「きろく」として登録でき、すれちが い通信 い)でほかのプレイヤーに送った り、もらったりできます。

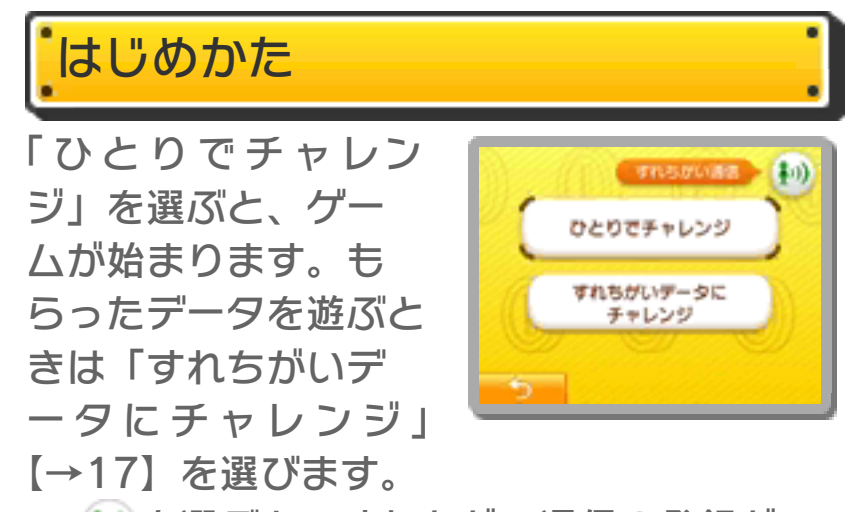

※ いを選ぶと、すれちがい通信の登録が できます。

#### 基本ルール

- ・コースは、クリアした中から3つ選ばれ ます。
- ・3つのコースをつづけてプレイします。 1回でもミスをすると、ゲームオーバー です。
- ・「ひとりであそぶ」と「ふたりであそ ぶ」よりも、残り時間は短くなります。
- ・中間ポイントにふれるか、プラス時計 **第6**を取ると、残り時間が増えます。

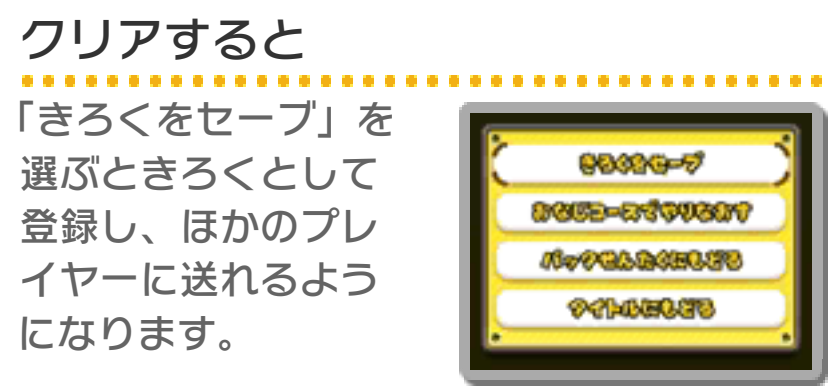

※ 登録できるきろくは1つです。

※ 相手側の本体も、すれちがい通信の登 録をしている必要があります。

### <span id="page-33-0"></span>17 すれちがいデータにチャレンジ

ほかのプレイヤーからもらった、すれち がいデータを遊びます。同じコースを時 間内にプレイして、コインの枚数を競い 合うことができます。

もらったデータをクリアしたときは、 ごほうびがもらえます。

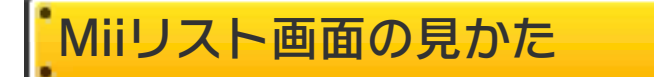

Miiアイコンを選ぶと、Mii情報や自分のコ イン数が表示されます。④で決定すると、 もらったデータを遊んだり、お気に入り に登録したりできます。

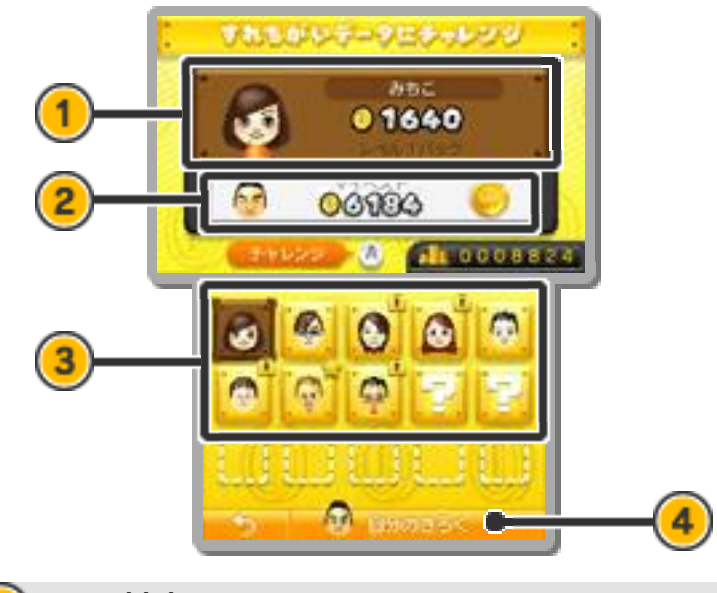

- (1) Mii情報
- $\left( 2\right)$ 自分のコイン数

※ Mii情報と自分のコイン数は、も らったデータを遊ぶと表示されま す。 相手のコイン数をこえると、Winコ インのが表示されます。

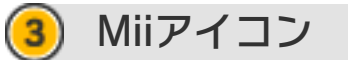

- <mark>F7</mark>:新しくすれちがったMii
- **な**: お気に入りに登録したMii
- ■: 遊べないMii

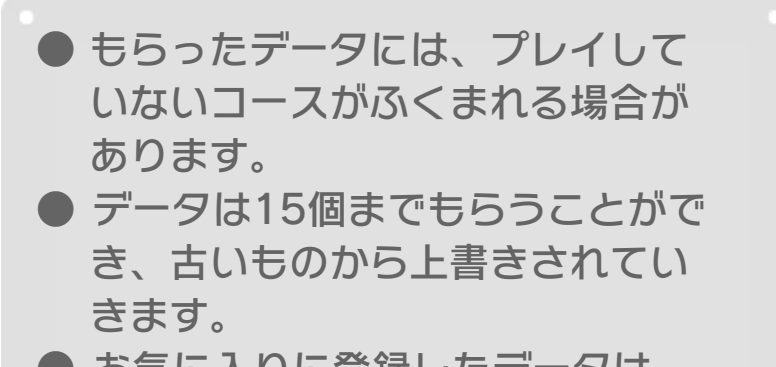

● お気に入りに登録したデータは、 上書きされません。

 $\left( 4\right)$ 自分のきろく

> つくったきろくを確認したり、遊ん だりできます。

# すれちがい通信をやめる

すれちがい通信は、本体設定 ク 「デー タ管理」の中にある「すれちがい通信管 理」から、やめることができます。

※「保護者による使用制限」の設定方 法は、本体の取扱説明書をお読み ください。 本体の「保護者による使用制限」を設 定すると、ほかのプレイヤーとのすれ ちがいを制限することができます。

### <span id="page-35-0"></span>18 データやおしらせを受け取る

いつの間に通信<sup>2</sup>■を登録すると、いろん なデータや「世界中のみんなが、どれだ けコインを集めたか」などのおしらせ (マリオに関する広告をふくむ)を受け取 ることができます。

※ 世界中のコインの枚数を集計するため、 あなたの集めたコインの枚数が自動的 に送信されます。

はじめかた

いつの間に通信を使用するには、利用規 約への同意とインターネット設定が必要 です。

- 利用規約やインターネットの設定 方法は、本体の取扱説明書をご覧 ください。
- いつの間に通信で受け取ったデー タは、SDカードに保存されます。 SDカードはいつも本体に差し込ん でおくことをおすすめします。

#### 登録する

いつの間に通信の登録は、初めてゲーム をプレイしたときに行います。オプショ ン【→3】でいつの間に通信の登録をいつ でもやめることができます。 ※ ゲームを遊んでいないときでも、いつ の間に通信がONの状態でスリープモ ードにしておくと、インターネットに 接続できる無線LANアクセスポイント を自動で探して通信できます。

### <span id="page-36-0"></span>19 コースの追加(有料)

インターネット通信 はを行って、コース を追加できます。配信の時期については 任天堂ホームページをご確認ください。 ※ インターネット設定については、本体 の取扱説明書をお読みください。

追加できるコースとは? 「コインラッシュ」専用で、本編にはない コースを「追加パック」として購入でき ます。ダウンロードすると「コインラッ シュ」で遊べます。

※ コースの数は追加パックごとに異なり ます。くわしくは購入画面をご確認く ださい。

購入のしかた

追加パックを購入するには、いつの間に 通信で配信される特定の「おしらせ」を 受け取る必要があります。 このおしらせを受け取ると「コインラッ シュ」に「ショップ」ボタンが追加され ます。画面の表示をよく読んで購入してく ださい。

※「保護者による使用制限」の設定方 法は、本体の取扱説明書をお読み ください。 本体の「保護者による使用制限」を設 定すると、クレジットカードの使用や 商品・サービスの購入を制限すること ができます。

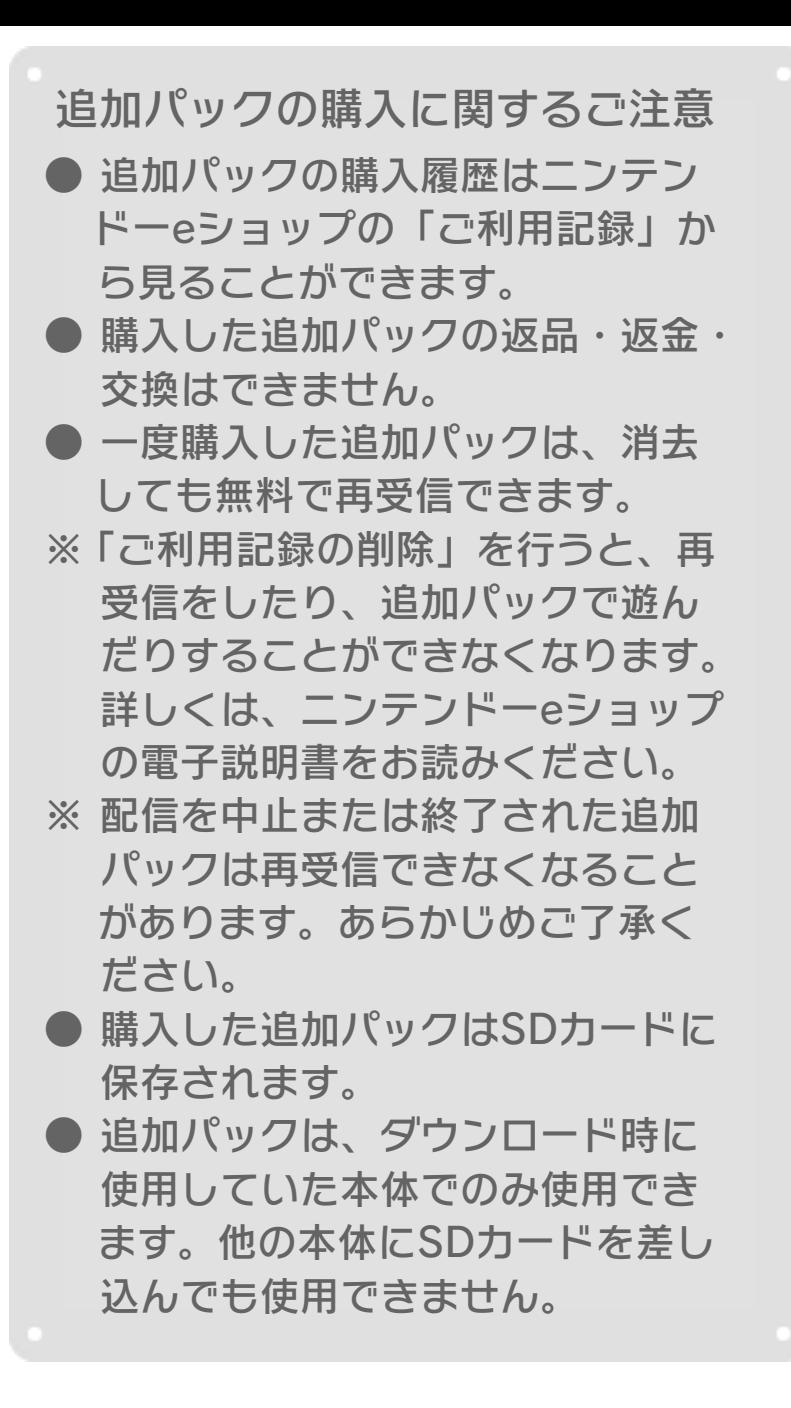

残高を追加する

追加パックを購入するには、ニンテンド ーeショップに購入金額分の残高が必要で す。残高が足りない場合は「残高の追加」 を選んで、残高を追加してください。

残高を追加するには、下記のいずれかが 必要です。

- ニンテンドープリペイドカード
- ニンテンドープリペイド番号
- クレジットカード
- ※ クレジットカード情報を、本体に登録 することもできます。クレジットカー ド情報を登録しておくと、次回から登 録時に入力したクレジットカード情報 のパスワードを入力するだけで、残高 を追加できるようになります。
- ※ クレジットカード情報の削除は、ニン テンドーeショップの「設定・その他」 から行えます。

<span id="page-39-0"></span>20 お問い合わせ先

### 商品・販売・取り扱いに関する お問い合わせ

お客様ご相談窓口

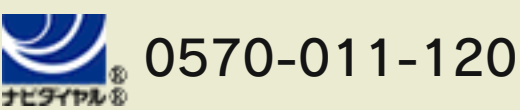

PHS、IP電話からは 075-662-9611 におかけく ださい。

#### ※電話番号はよく確かめて、お間違いのないように お願いいたします。

※攻略情報についてはお答えをしておりません。

電話受付時間 月~金:午前 9 時~午後 5 時 (土、 日、祝、会社特休日を除く)

### 修理に関する お問い合わせ・送り先

任天堂サービスセンター

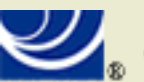

### 0570-021-010

ナビタイヤル®

PHS、IP電話からは 0774-28-3133 におかけく ださい。

※電話番号はよく確かめて、お間違いのないように お願いいたします。

電話受付時間 月~金:午前 9 時~午後 9 時 土:午前 9 時~午後 5 時(日、祝、 会社特休日を除く)

〒611-0042 京都府宇治市小倉町神楽田56番地 任天堂サービスセンター

#### 任天堂株式会社

〒601-8501 京都市南区上鳥羽鉾立町11番地1